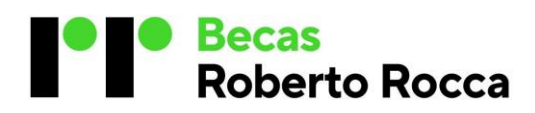

# **Becas Secundarias**

# **Argentina**

# Requisitos

- Cursar en una escuela de las comunidades que participan del programa y/o ser hijo de personal efectivo de alguna de las empresas del Grupo Techint.
- Al momento de la inscripción, se requiere un tope de ingreso mensual neto total del grupo familiar, de hasta \$2.400.000 pesos (en base a familia tipo de 4 miembros).
- Haber cursado y aprobado el 1° año del nivel secundario.
- Cursar en escuelas con calendario escolar nacional.
- Contar con DNI emitido por el Registro Nacional de las Personas de la República Argentina, o con constancia de DNI en Trámite.
- No presentar repitencia, abandono o cualquier otra causa que implique interrupción y/o discontinuidad en su trayectoria escolar.
- Haber obtenido un promedio general en 2023 de:
	- 9 puntos o más en Escuelas de Educación Secundaria Común.
	- 8,50 puntos o más en Escuelas de Educación Secundaria Técnica y Agraria.

No aplican quienes:

- Excedan en más un año del límite de edad considerado para el año que cursan, según las normas legales de acceso al sistema educativo.
- Registren transgresiones a los Acuerdos Institucionales de Convivencia ni más de 15 faltas injustificadas.
- Registren materias previas y/o exámenes pendientes al final el ciclo lectivo, así como tampoco, hayan rendido materias en diciembre, febrero o marzo.
- Hayan egresado de la escuela secundaria.

# Proceso de postulación

- Completar en el sitio:
	- o Formulario de inscripción y adjuntar la documentación de soporte: DNI frente y dorso, cupón escuela (debe descargarlo del sitio web de becas), Libro Matriz o Registro Calificador o Analítico Parcial. Toda la documentación académica debe ser firmada y sellada por el Director/a, o Vicedirector/a, Rector/a, o Secretario/a y contar con sello de la Escuela.
	- o Encuesta de nivel socioeconómico.
	- o Cuestionario de autopercepción Grit.
	- o Evaluación presencial

El formulario de inscripción firmado en original se deberá entregar al momento de concurrir a la evaluación y deberá constar con la firma del postulante junto con la de su padre, madre y/o tutor legal.

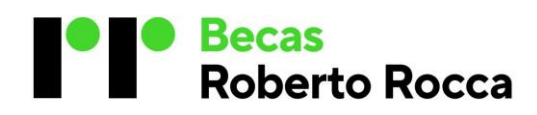

# Preguntas frecuentes

# **1. ¿Cómo inicio el proceso de inscripción?**

Ingresá en https://becasargentina.robertorocca.org/ e iniciá sesión con tu DNI y contraseña. En caso que no cuentes con un usuario registrate haciendo clic en el botón "REGISTRARSE". Recibirás un correo electrónico en tu email para validar tu cuenta. Recuerda revisar en la carpeta de correo no deseado y SPAM si es que no lo ves.

### **2. ¿Cómo me registro si no tengo cuenta de correo electrónico?**

Deberás crear una cuenta de correo electrónico (ej. Gmail, Hotmail, Yahoo, etc.). Es importante que chequees tu casilla (bandeja de entrada, correo no deseado, SPAM), ya que a través de ella te estaremos enviando los pasos a seguir para completar tu postulación, así como también los resultados de la beca.

### **3. ¿Cómo me registro si no tengo internet?**

La inscripción es únicamente online. Podrás realizar tu trámite desde cualquier PC, Tablet y/o celular.

#### **4. ¿Qué hago si no me llega el email de activación de la cuenta?**

Verifica que el email no esté en "correo no deseado/ SPAM". Otra posibilidad es que hayas registrado tu correo de email con algún error. En tal caso contactate a [becas.secundarias.arg@robertorocca.org](mailto:becas.secundarias.arg@robertorocca.org) indicando nombre y apellido, DNI, y email de registro.

#### **5. Si ya me registré en años anteriores, ¿Tengo que volver a hacerlo?**

No, con tu DNI y contraseña podrás iniciar sesión y seleccionar el proceso correspondiente a este año (Becas Secundarias Argentina 2024).

# **6. ¿Qué hago si olvidé la contraseña?**

Hacé clic en "Iniciar Sesión" y luego en "Olvidé mi contraseña". El sitio te solicitará que ingreses el email con el cual te registraste, hacé clic en el botón "Recuperar Contraseña" y recibirás un email en tu casilla de correo con un link para generar la nueva contraseña. Recuerda verificar el correo no deseado/SPAM.

La contraseña deberá ser alfanumérica, incluir caracteres especiales y mayúsculas y minúsculas. Como mínimo debe contener: 10 caracteres de los cuales 6 sean letras, 2 numéricos, 2 especiales, 2 mayúsculas y 2 minúsculas. Por ejemplo: **BEcasecrr2024..**

# **7. ¿Quiénes se pueden inscribir?**

Para conocer los requisitos para poder postularte, por favor consulta el Reglamento disponible en el sitio web haciendo clic en "Descargar Reglamento".

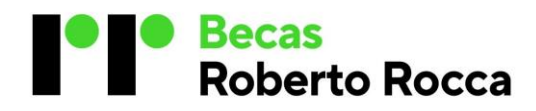

# **8. Si vivo en una comunidad de interés, pero estudio en una escuela fuera de esa comunidad, ¿Puedo inscribirme?**

No, podrás inscribirte siempre y cuando tu escuela pertenezca a una comunidad que participe del Programa.

### **9. ¿Cómo me postulo a una beca?**

Para postularte al Programa, deberás ingresar en la convocatoria "Becas Secundarias Argentina 2024", completar el Formulario de Inscripción, la encuesta de nivel socioeconómica y el cuestionario de autopercepción-Grit. Luego de recibir la notificación de "Documentación Validada", podrás realizar la evaluación presencial de Matemática y Habilidades Cognoscitivas.

#### **10. ¿Qué es la Encuesta de Nivel Socioeconómico?**

La encuesta es una declaración jurada que deberá completar tu padre, madre o tutor legal en forma online en la Etapa 2 (no es necesario que lo imprimas). Allí se informa la cantidad de personas que viven junto al estudiante (se debe contar todos los miembros que viven en la misma casa, incluyendo al estudiante), situación laboral y de educación del padre, madre o tutor legal, bienes, servicios, entro otras preguntas.

#### **11. ¿Qué es el cuestionario de autopercepción-Grit?**

Es un cuestionario personal que debe ser completado por el o la estudiante, de forma online (no es necesario imprimirlo).

#### **12. ¿Qué información puedo ver en "Mi Postulación"?**

Allí podrás ver tus datos personales y seguir los estados de tu postulación, desde que te inscribiste hasta el resultado final del programa.

# **13. ¿Si completo solo mi Formulario de Registro ya soy postulante?**

No, el Registro de tu usuario es la información personal necesaria para comenzar tu proceso de postulación. Una vez que hayas cargado los datos, deberás completar y recibir la validación por parte del Equipo de Becas sobre los siguientes pasos: (i) Formulario de Inscripción a la beca, (ii) encuesta de nivel socioeconómico, (iii) Cuestionario de autopercepción-Grit y (iv) la evaluación presencial de Matemática y Habilidades Cognoscitivas. Durante todo el proceso se irá controlando que la información cargada sea válida.

#### **14. ¿Cómo identifico mi escuela?**

Si es una escuela técnica o agraria, ingresá las primeras siglas seguidas de punto (ej. E.E.S.T. o E.E.A.) Si es una escuela secundaria común, ingresá las primeras siglas seguidas de punto o buscala según su número o nombre (ej. E.E.S. - E.E.M. o E.S.B. y/o el número correspondiente a la escuela). En caso de no encontrar tu escuela, deberás comunicarte indicando nombre, apellido, DNI y escuela al email [becas.secundarias.arg@robertorocca.org](mailto:becas.secundarias.arg@robertorocca.org)

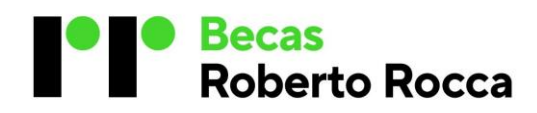

# **15. ¿Qué pasa si me equivoco cuando cargo los datos de alguno de los formularios?**

Si tu Formulario aún no ha sido enviado e hiciste clic en el botón "GUARDAR BORRADOR", podrás ingresar y editar la información necesaria. Si completaste todos los datos e hiciste clic en el botón "ENVIAR", aceptando la información cargada, no podrás modificar ningún dato y deberás comunicarte al emai[l becas.secundarias.arg@robertorocca.org](mailto:becas.secundarias.arg@robertorocca.org) indicando, nombre y apellido, DNI, y el dato a modificar para que el equipo de becas habilite el formulario para que puedas editarlo. Una vez efectuado el cambio, deberás hacer clic en el botón "ENVIAR".

# **16. ¿Desde dónde imprimo el Formulario de Inscripción a presentar?**

Una vez que hayamos validado tu formulario de inscripción podrás imprimirlo haciendo clic en el botón "IMPRIMIR" que se encuentra dentro de la sección "Mis Postulaciones"

# **17. ¿Qué autoridad escolar debe firmar el Cupón Escuela?**

Las firmas autorizadas son: Director/a, Vicedirector/a, Rector/a y/o Secretario/a.

# **18. ¿Cómo sé si la documentación que subí al sitio web es correcta y aplica al Programa?**

Luego de la inscripción online, el equipo de becas validará la documentación registrada, informándolo a través del sitio web y al email registrado. En caso que se detecte cualquier inconveniente que impida la aprobación de la documentación, el equipo de becas se pondrá en contacto vía email para que puedas resolver el problema.

# **19. Si luego de inscribirme cambio de escuela, de modalidad, de comunidad, etc. ¿Qué debo hacer?**

Deberás comunicarte a la brevedad indicando nombre, apellido, DNI y el cambio a informar a través del email [becas.secundarias.arg@robertorocca.org](mailto:becas.secundarias.arg@robertorocca.org)

# **20. ¿Puedo concurrir a realizar la evaluación de Matemática y Habilidades Cognoscitivas si no tengo la documentación completa y verificada?**

No, es requisito excluyente contar con toda la documentación completa y verificada en la web y presentar el Formulario de Inscripción firmado en original por el padre, madre y/o tutor legal. También deberá ser firmado por el o la estudiante.

# **21. ¿Qué pasa si no entrego el Formulario de Inscripción firmado al momento de realizar la evaluación de Matemática y Habilidades Cognoscitivas?**

La postulación quedará invalidada y no podrás realizar la evaluación. Por favor revisá que estén todas las firmas en el formulario al momento de asistir a tu examen. Recordá que el formulario de inscripción deberás imprimirlo luego de haber recibido la comunicación de "Documentación Validada".

# **22. ¿Cuándo se asignan las becas?**

Las becas se asignarán durante el mes de Julio/agosto

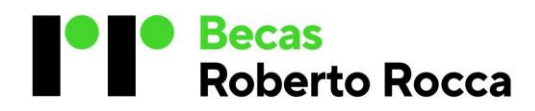

# **23. ¿Cómo me entero si resulté becado?**

Al momento de asignar las becas, todos los postulantes reciben automáticamente un email que les comunica si resultaron o no becados. Es muy importante que revises el correo que registraste para tu postulación, de manera periódica.

# **24. ¿Cómo y dónde presento la documentación bancaria?**

La documentación bancaria deberá ser informada en la página web de becas. Para ello deberás ingresar con tu usuario y contraseña y completar el formulario indicado en la etapa 7. Una vez que la documentación haya sido validada por el equipo de becas, recibirás un email confirmando que tus datos ingresados son correctos. Los datos bancarios declarados en el sitio web del Programa tienen carácter de declaración jurada y quedan bajo la exclusiva responsabilidad del padre, madre o tutor legal del becado.

# **25. ¿Puedo presentar cualquier cuenta bancaria?**

De acuerdo con la normativa legal vigente, no podrás presentar aquellas cuentas codificadas, donde se depositen los importes correspondientes a planes sociales y/o Asignación Universal por Hijo.

### **26. ¿Cómo modifico mis datos bancarios?**

Para cualquier modificación de los datos bancarios, una vez que hayas hecho clic en botón "ENVIAR" del Formulario de Datos Bancarios, no podrás editarlos y deberás comunicarte a [becas.secundarias.arg@robertorocca.org](mailto:becas.secundarias.arg@robertorocca.org) indicando, nombre y apellido, DNI, y el dato a modificar para que el equipo de becas pueda revisarlo.

#### **27. ¿Cómo sé si la documentación bancaria que envié fue aprobada?**

Dentro del proceso de validación de los datos ingresados, se controlará que el dato de la cuenta bancaria coincida con el comprobante de CBU que adjuntaste en la etapa 7. Para ello es importante que el comprobante cuente con toda la información detallada del titular de la cuenta (nombre y apellido, n° de CBU, n° de cuenta bancaria, n° de sucursal, CUIL/DNI y nombre del banco). También deberás adjuntar la constancia de alumno regular con fecha posterior a la comunicación de los resultados de la beca.

# **28. ¿Cuándo se realiza el pago de la beca?**

La beca se depositará en un solo pago, entre los meses de septiembre a noviembre, y en la cuenta informada en la Etapa 7.